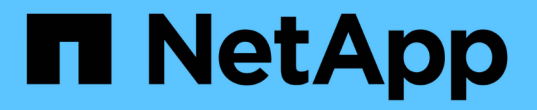

## 데이터 및 구성 마이그레이션 프로세스 ONTAP 7-Mode Transition

NetApp May 02, 2024

This PDF was generated from https://docs.netapp.com/ko-kr/ontap-7mode-transition/copybased/concept\_how\_you\_transition\_a\_stand\_alone\_volume.html on May 02, 2024. Always check docs.netapp.com for the latest.

# 목차

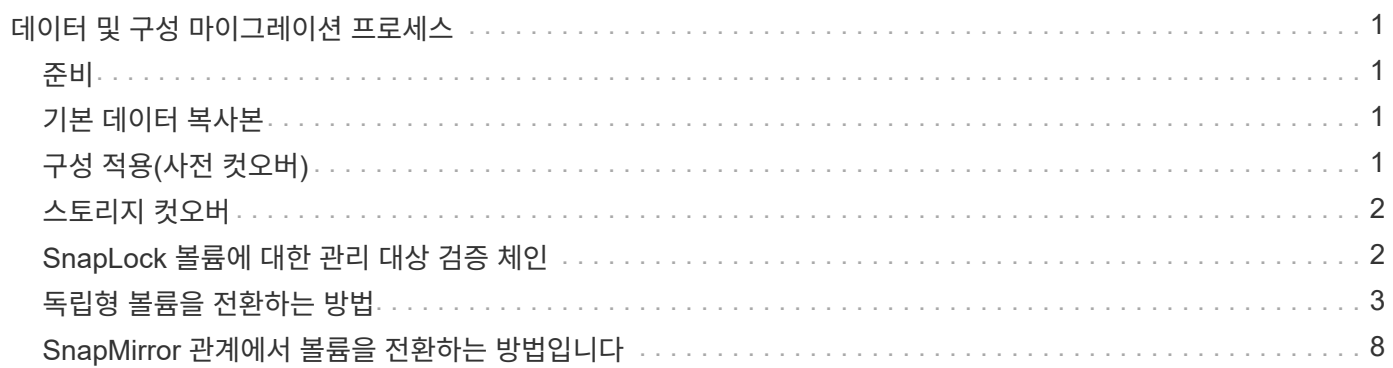

# <span id="page-2-0"></span>데이터 및 구성 마이그레이션 프로세스

7-Mode 전환 툴을 사용하는 데이터 및 구성 마이그레이션 프로세스는 준비, 기본 데이터 복사, 구성 적용(사전 컷오버), 스토리지 컷오버로 구성됩니다. Chain of Custody 검증을 위한 SnapLock 볼륨이 있는 경우 컷오버 이후 Chain of Custody Verification이 추가 단계입니다.

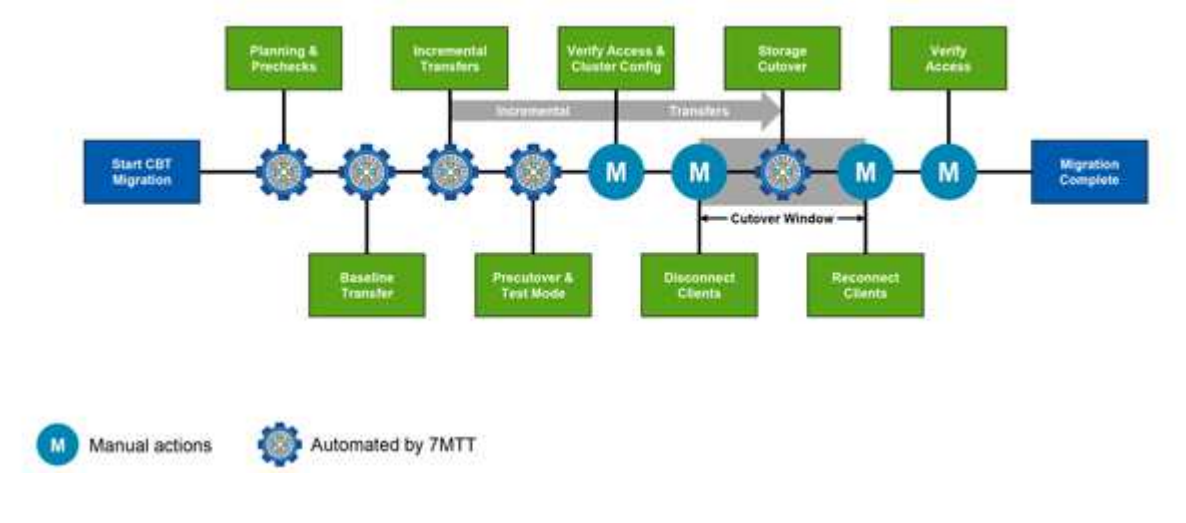

다음 이미지는 마이그레이션 프로세스의 여러 단계를 보여 줍니다.

## <span id="page-2-1"></span>준비

이 단계에서 사전 점검을 수행하여 기능을 검증합니다. 이 프로세스에서는 7-Mode 스토리지 시스템을 검사하여 볼륨 및 구성이 ONTAP로 마이그레이션할 준비가 되었는지 확인합니다. 클러스터 구성이 올바른지, 그리고 전환을 지원할 수 있는지 확인합니다. 전이를 계속하기 전에 모든 오류를 해결해야 합니다. 이 도구를 사용하여 경고를 해결하지 않고 계속 진행할 수 있지만, 전환을 진행하기 전에 경고의 영향을 이해해야 합니다. 사전 점검을 여러 번 실행하여 모든 오류가 해결되었는지 확인할 수 있습니다.

평가 중에 수행된 사전 점검 단계 및 평가 단계가 유사한 것처럼 보이지만 차이점이 있습니다. 사전 점검 단계는 마이그레이션 소스(7-Mode) 및 타겟(ONTAP) 시스템으로 식별된 특정 스토리지 시스템에 중점을 둔 더욱 상세한 테스트입니다. 평가 단계에서는 마이그레이션 소스 시스템만 평가하여 ONTAP와 기능 차이를 확인합니다.

# <span id="page-2-2"></span>기본 데이터 복사본

SVM에서 새 볼륨이 생성되고 7-Mode와 ONTAP 볼륨 간에 SnapMirror 관계가 형성되며 기본 전송이 수행됩니다. 기준선이 완료되면 사용자 정의 데이터 복사본 일정에 따라 증분 전송이 자동으로 실행됩니다. 이 단계가 완료되는 동안 소스 스토리지에 액세스하는 클라이언트 및 서버가 온라인 상태로 유지됩니다.

데이터를 복사하려면 CPU, 메모리 및 스토리지 액세스가 필요하며, 이로 인해 소스 스토리지 시스템에서 추가 리소스가 사용됩니다. 리소스 사용량이 적은 시간에 데이터 복사 작업을 수행하도록 예약하는 것이 가장 좋습니다(CPU 사용은 약 50%).

# <span id="page-2-3"></span>구성 적용**(**사전 컷오버**)**

이 단계에서는 SnapMirror 증분이 전송되며 구성 정보가 ONTAP 시스템, SVM 및 볼륨에 적용됩니다. 선택적으로 스토리지 컷오버를 시작하기 전에 전환하고 있는 ONTAP 볼륨을 테스트할 수도 있습니다.

대부분의 구성이 적용되더라도 일부 작업은 스토리지 컷오버로 연기됩니다. 예를 들어, 할당량을 적용하면 됩니다.

전환을 위해 선택한 7-Mode IP 주소는 관리 중단 상태로 생성됩니다. 전이에 대해 선택한 새 IP 주소가 관리 설정 상태로 생성됩니다. 이러한 새 IP 주소를 사용하여 사전 컷오버 테스트 중에 데이터 액세스를 검증할 수 있습니다.

계획된 컷오버 기간 며칠 또는 몇 주 전에 Apply Configuration(precutover) 단계를 실행하는 것이 좋습니다. 이 작업을 통해 모든 구성이 올바르게 적용되고 변경이 필요한지 여부를 확인할 수 있습니다.

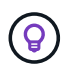

증분 업데이트는 필요하지 않지만 가능하면 스토리지 컷오버에 가깝게 증분 전송을 수행하여 클라이언트의 연결이 끊긴 시간을 최소화하는 것이 좋습니다.

# <span id="page-3-0"></span>스토리지 컷오버

스토리지 컷오버를 수행하는 동안 높은 수준에서 클라이언트 연결이 끊어지고, 최종 데이터 전송이 수행되고, SnapMirror 관계가 끊기고, 클라이언트가 수동으로 다시 연결됩니다.

소스 스토리지 볼륨에서 클라이언트 또는 서버를 분리하면 최종 복제가 실행되는 동안 추가 쓰기가 수행되지 않습니다. 클라이언트의 연결을 끊기 전에 다운타임을 최소화하기 위해 증분 업데이트를 수행하는 것이 좋습니다.

마이그레이션 중인 볼륨에 대해서만 스토리지 액세스 연결을 끊어야 합니다. 스토리지 측 또는 클라이언트 측에서 스토리지 액세스를 중단할 수 있습니다. Best Practice는 스토리지 측의 접속을 중단하는 것입니다. 예를 들어, CIFS 클라이언트가 7-Mode 스토리지 시스템에서 ""user01""이라는 볼륨에 액세스하는 경우 "cifs terminate -v user01" 명령을 사용하여 볼륨에 있는 모든 CIFS 공유에 대한 액세스를 해제할 수 있습니다(스토리지 측에서 클라이언트 액세스 중단). IP 주소, 마운트 지점 또는 공유 이름은 마이그레이션 결과로 변경될 수 있으므로 클라이언트 측에서도 클라이언트 액세스가 중단될 수 있습니다. 클라이언트가 마이그레이션 중인 스토리지 컨테이너에 새 데이터를 쓸 수 없는 경우 이러한 방법 중 하나 또는 둘 다를 사용하여 액세스를 중단할 수 있습니다.

클라이언트의 연결이 끊긴 후 7-Mode 전환 툴은 소스 및 타겟 데이터 세트가 모두 패리티에 있도록 최종 복사본을 실행합니다. 7-Mode 전환 툴은 SVM에 데이터 LIF를 구성합니다. SAN 구성 및 할당량 적용과 같이 사전 컷오버 중에 전환되지 않은 일부 구성 변경도 지금은 SVM에 적용됩니다.

스토리지 컷오버가 완료되면 클라이언트를 수동으로 다시 연결하고 데이터 액세스를 검증할 수 있습니다. 데이터 액세스를 검증하려면 클라이언트가 ONTAP 시스템에 제대로 액세스하고 있고 모든 권한이 예상대로 작동하는지 확인해야 합니다.

## <span id="page-3-1"></span>**SnapLock** 볼륨에 대한 관리 대상 검증 체인

전환이 완료된 후 프로젝트의 SnapLock 볼륨에 대해 관리 연결 작업을 트리거할 수 있습니다. 이 작업은 필수 작업이 아니며 SnapLock 볼륨 전환을 위해 체인 보호 검증이 필요한 경우에만 필요합니다. 프로젝트의 모든 SnapLock 볼륨 또는 프로젝트의 SnapLock 볼륨 하위 집합에 대해 이 작업을 수행할 수 있습니다. 규정 준수 및 엔터프라이즈 SnapLock 볼륨 모두에 대해 관리 연속성 검증이 지원됩니다. Chain of Custody 검증은 읽기-쓰기 SnapLock 볼륨에만 지원되며 읽기 전용 SnapLock 볼륨에는 지원되지 않습니다.

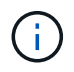

ASCII가 아닌 문자가 있는 파일 이름이 있는 SnapLock 볼륨에 대해서는 관리 대상 체인 검증이 지원되지 않습니다.

검증 워크플로우는 7-Mode 전환 툴 GUI에서만 지원되며 CLI 워크플로우에서는 지원되지 않습니다.

관리 대상 확인 작업 체인은 다음을 수행합니다.

- 7-Mode 볼륨에서 모든 WORM 파일을 열거합니다
- 에서는 이전에 7-Mode 볼륨과 전환된 ONTAP 볼륨 모두에 열거된 각 WORM 파일의 지문을 계산합니다
- 일치하거나 일치하지 않는 지문이 있는 파일 수와 불일치 이유를 자세히 설명하는 보고서를 생성합니다

모든 WORM 파일의 지문 데이터는 계획 단계에서 제공된 ONTAP 볼륨에 저장됩니다.

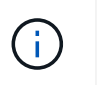

7-Mode 볼륨의 파일 수에 따라, Chain of Custody 검증 프로세스에는 상당한 시간(일 또는 주)이 걸릴 수 있습니다.

### <span id="page-4-0"></span>독립형 볼륨을 전환하는 방법

독립 실행형 볼륨을 전환하려면 준비, 데이터 복사, 구성 적용(사전 컷오버), 스토리지 컷오버와 같은 다양한 단계가 포함됩니다. 전환을 완료한 후 클라이언트 액세스를 재개하기 전에 몇 가지 전환 후 단계를 수행해야 합니다. 각 단계에서 발생하는 일을 이해하면 전환을 효율적으로 관리할 수 있습니다.

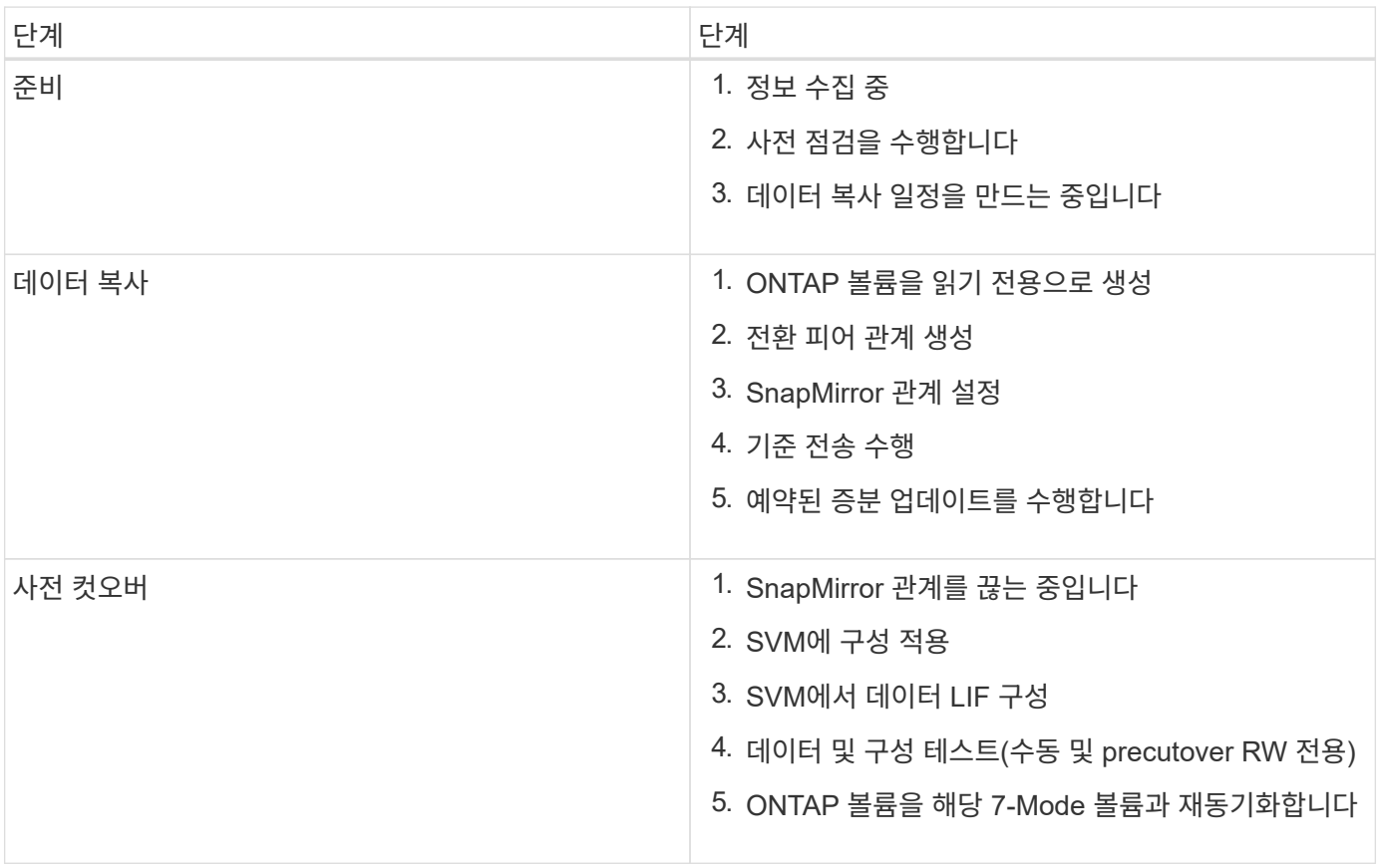

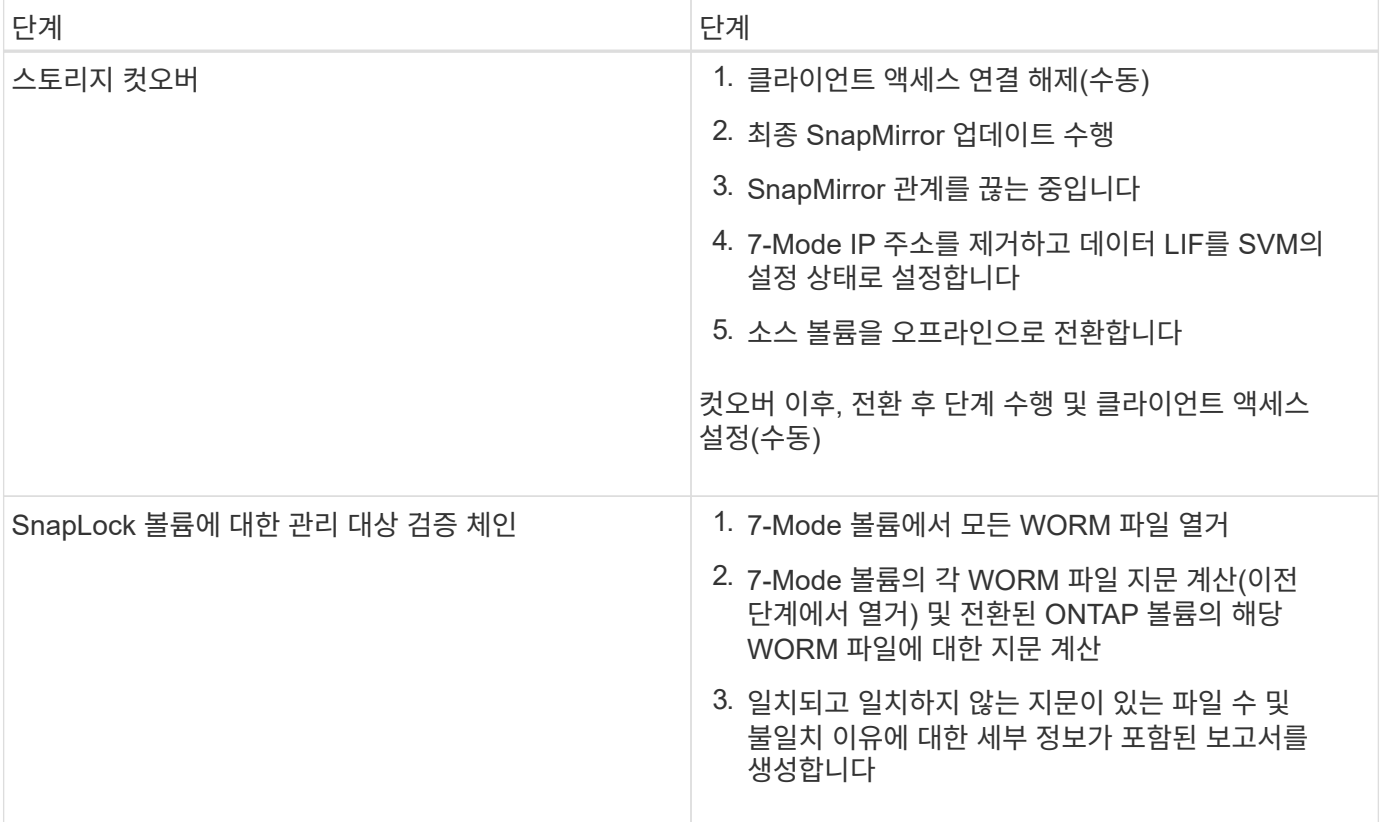

### 준비 단계

이 단계에서는 7-Mode 시스템과 클러스터, 볼륨 및 IP 주소에 대한 정보가 수집됩니다. 7-Mode 전환 툴은 이 단계에서 다음 작업을 수행합니다.

- 1. 7-Mode 스토리지 시스템 및 볼륨 정보를 수집하여 추가합니다.
- 2. 전이 사전 점검을 실행합니다.
- 3. 클러스터, SVM 및 애그리게이트 정보를 수집하여 추가합니다.
- 4. SVM에서 구성해야 하는 IP 주소를 수집합니다.
	- 7-Mode 시스템에 있는 IP 주소를 선택합니다.
	- SVM에서 구성해야 하는 새 IP 주소를 지정합니다. 참고: iSCSI 및 FC LIF(SAN)의 전환은 도구에서 지원되지 않습니다. 전환 전에 SVM에서 SAN LIF를 수동으로 구성해야 합니다.
- 5. 기본 복사본 및 증분 업데이트를 위한 데이터 복사본 일정을 생성합니다.
- 6. 프로젝트에 SnapLock 볼륨이 포함되어 있는 경우, 에서는 보호거래 검증이 필요한 읽기-쓰기 SnapLock 볼륨과 ONTAP 검증 작업 중에 생성된 지문 데이터를 저장하는 볼륨에 대한 정보를 수집합니다.

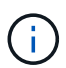

보관 확인 체인 작업은 ASCII 문자만 있는 파일 이름의 볼륨에 대해서만 지원됩니다.

7. 타겟 SVM 및 타겟 볼륨으로 전환해야 하는 7-Mode 구성을 선택하여 구성 전환 계획

사전 점검 중에 보고되는 오류 및 경고를 해결한 후에는 컨트롤러의 객체(볼륨, IP 주소, 시스템 정보 등)를 수정하지 마십시오.

### 데이터 복사 단계

이 단계에서는 7-Mode 볼륨의 데이터가 ONTAP 볼륨으로 복사됩니다. 7-Mode 전환 툴은 이 단계에서 다음 작업을 수행합니다.

1. 읽기 전용 액세스 권한이 있는 ONTAP 볼륨을 생성합니다.

- 2. 7-Mode 시스템과 SVM 간에 전환 피어 관계를 설정합니다.
- 3. 7-Mode 볼륨과 ONTAP 볼륨 간의 전환 SnapMirror 관계(TDP 유형 관계)를 설정합니다.
- 4. 일정 입력에 따라 기본 데이터 복사 전송을 완료합니다.
- 5. ONTAP 볼륨에 대해 예약된 증분 업데이트를 수행합니다.

### 구성**(**사전 컷오버**)** 단계를 적용합니다

계획된 컷오버 기간 며칠 또는 몇 주 전에 사전 컷오버 운영을 실행하는 것이 모범 사례입니다. 이 활동은 모든 구성이 제대로 적용되었는지, 변경이 필요한지 여부를 확인하는 것입니다.

이 단계에서는 7-Mode 볼륨의 구성이 ONTAP 볼륨으로 복사됩니다.

적용 구성(사전 컷오버) 단계에는 \* 사전 컷오버 읽기 전용 \* 및 \* 사전 컷오버 읽기/쓰기 \* 의 두 가지 모드가 있습니다.

프로젝트에 다음이 포함된 경우 precutover 읽기/쓰기 모드가 지원되지 않습니다.

• SAN 볼륨과 타겟 클러스터에서 Data ONTAP 8.3.1 이상이 실행되고 있습니다

이 경우 적용 구성(사전 컷오버) 단계에서는 다음 구성이 적용되지 않습니다. 대신 컷오버 단계에서 적용됩니다.

- SAN 구성
- Snapshot Schedule 구성
- SnapLock Compliance 볼륨

프로젝트에 SnapLock 규정 준수 볼륨이 포함되어 있으면 스냅샷 일정 구성이 적용 구성(사전 컷오버) 단계에 적용되지 않습니다. 대신, 이러한 구성은 컷오버 단계에서 적용됩니다.

#### [SnapLock](https://docs.netapp.com/ko-kr/ontap-7mode-transition/copy-based/concept_considerations_for_transitioning_of_snaplock_compliance_volumes.html) [규정](https://docs.netapp.com/ko-kr/ontap-7mode-transition/copy-based/concept_considerations_for_transitioning_of_snaplock_compliance_volumes.html) [준수](https://docs.netapp.com/ko-kr/ontap-7mode-transition/copy-based/concept_considerations_for_transitioning_of_snaplock_compliance_volumes.html) [볼륨의](https://docs.netapp.com/ko-kr/ontap-7mode-transition/copy-based/concept_considerations_for_transitioning_of_snaplock_compliance_volumes.html) [전환을](https://docs.netapp.com/ko-kr/ontap-7mode-transition/copy-based/concept_considerations_for_transitioning_of_snaplock_compliance_volumes.html) [위한](https://docs.netapp.com/ko-kr/ontap-7mode-transition/copy-based/concept_considerations_for_transitioning_of_snaplock_compliance_volumes.html) [고려](https://docs.netapp.com/ko-kr/ontap-7mode-transition/copy-based/concept_considerations_for_transitioning_of_snaplock_compliance_volumes.html) [사](https://docs.netapp.com/ko-kr/ontap-7mode-transition/copy-based/concept_considerations_for_transitioning_of_snaplock_compliance_volumes.html)[항](https://docs.netapp.com/ko-kr/ontap-7mode-transition/copy-based/concept_considerations_for_transitioning_of_snaplock_compliance_volumes.html)

타겟 클러스터에서 Data ONTAP 8.3.1 이전 버전이 실행되고 있고 NAS 볼륨의 읽기/쓰기 모드에서 구성 적용(사전 컷오버) 작업을 실행하려면 NAS 볼륨 및 SAN 볼륨에 대해 별도의 프로젝트를 생성해야 합니다. 프로젝트에 SAN 볼륨이 있는 경우 사전 컷오버 읽기/쓰기 모드가 지원되지 않으므로 이 작업이 필요합니다.

프로젝트에 SnapLock Compliance 볼륨이 포함되어 있고 비 SnapLock Compliance 볼륨에 대해 읽기/쓰기 모드에서 적용 구성(사전 컷오버) 작업을 실행하려면 SnapLock Compliance 볼륨 및 비 SnapLock Compliance 볼륨에 대해 별도의 프로젝트를 생성해야 합니다. 프로젝트에 SnapLock 규정 준수 볼륨이 있는 경우 사전 컷오버 읽기/쓰기 모드가 지원되지 않기 때문에 이 작업이 필요합니다.

이 도구는 \* precutover 읽기 전용 모드 \* 에서 다음 단계를 수행합니다.

- 1. 7-Mode 볼륨에서 ONTAP 볼륨으로 증분 업데이트를 수행합니다.
- 2. 7-Mode 볼륨과 ONTAP 볼륨 간의 SnapMirror 관계를 끊습니다.

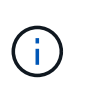

SnapLock 규정 준수 볼륨의 경우 7-Mode 볼륨과 ONTAP 볼륨 간의 SnapMirror 관계가 손상되지 않습니다. 7-Mode와 ONTAP 볼륨 간의 SnapMirror 재동기화 작업은 SnapLock 컴플라이언스 볼륨에서 지원되지 않으므로 SnapMirror 관계가 형성되지 않습니다.

- 3. 7-Mode 볼륨에서 구성을 수집하고 ONTAP 볼륨과 SVM에 구성을 적용합니다.
- 4. SVM에서 데이터 LIF 구성:
	- 관리 다운 상태의 SVM에서 기존 7-Mode IP 주소가 생성됩니다.
	- 관리 작동 상태의 SVM에서 새 IP 주소가 생성됩니다.
- 5. 7-Mode 볼륨과 ONTAP 볼륨 간의 SnapMirror 관계를 재동기화합니다

이 도구는 \* precutover 읽기/쓰기 모드 \* 에서 다음 단계를 수행합니다.

- 1. 7-Mode 볼륨에서 ONTAP 볼륨으로 증분 업데이트를 수행합니다.
- 2. 7-Mode 볼륨과 ONTAP 볼륨 간의 SnapMirror 관계를 끊습니다.
- 3. 7-Mode 볼륨에서 구성을 수집하고 ONTAP 볼륨과 SVM에 구성을 적용합니다.
- 4. SVM에서 데이터 LIF 구성:
	- 관리 다운 상태의 SVM에서 기존 7-Mode IP 주소가 생성됩니다.
	- 관리 작동 상태의 SVM에서 새 IP 주소가 생성됩니다.
- 5. ONTAP 볼륨을 읽기/쓰기 액세스에 사용할 수 있도록 설정합니다.

구성을 적용한 후 ONTAP 볼륨을 읽기/쓰기 액세스에 사용할 수 있으므로 적용 구성(사전 컷오버) 테스트 중에 이러한 볼륨에서 읽기/쓰기 데이터 액세스를 테스트할 수 있습니다. ONTAP에서 구성 및 데이터 액세스를 수동으로 확인할 수 있습니다.

6. "테스트 완료" 작업이 수동으로 트리거되면 ONTAP 볼륨을 재동기화합니다.

### 스토리지 컷오버 단계

7-Mode 전환 툴은 이 단계에서 다음 작업을 수행합니다.

- 1. 선택 사항: 필요 시 SnapMirror 업데이트를 수행하여 컷오버 이후 다운타임 감소
- 2. 수동: 7-Mode 시스템에서 클라이언트 액세스를 끊습니다.
- 3. 7-Mode 볼륨에서 ONTAP 볼륨으로 마지막 SnapMirror 업데이트를 수행합니다.
- 4. 7-Mode 볼륨과 ONTAP 볼륨 간의 SnapMirror 관계를 끊은 후 삭제하여 ONTAP 볼륨을 읽기/쓰기로 만듭니다.

선택한 볼륨이 SnapLock 규정 준수 볼륨이고 볼륨이 SnapMirror 관계의 대상이면 7-Mode 볼륨과 ONTAP 볼륨 간의 SnapMirror 관계가 SnapMirror 중단 작업 없이 삭제됩니다. 이 작업은 보조 ONTAP SnapLock Compliance 볼륨이 읽기 전용 모드로 유지되도록 하기 위해 수행됩니다. 운영 및 보조 SnapLock Compliance 볼륨 간에 재동기화 작업을 수행하려면 보조 ONTAP SnapLock Compliance 볼륨이 읽기 전용 모드여야 합니다.

- 5. 다음과 같은 경우 스냅샷 일정 구성을 적용합니다.
	- $\,^\circ$  타겟 클러스터에서 clustered Data ONTAP 8.3.0 또는 8.3.1이 실행되고 프로젝트에 SAN 볼륨이 포함되어 있습니다.
	- 프로젝트에 SnapLock 준수 볼륨이 포함되어 있습니다.
- 6. 타겟 클러스터에서 Data ONTAP 8.3.1 이상이 실행 중인 경우 SAN 구성을 적용합니다.
- 7. 할당량 구성이 있는 경우 적용합니다.
- 8. 7-Mode 시스템에서 전환을 위해 선택한 기존 7-Mode IP 주소를 제거하고 SVM의 데이터 LIF를 관리 상태로 전환합니다.

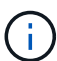

SAN LIF는 7-Mode 전환 툴을 통해 전환되지 않습니다.

9. 선택 사항: 7-Mode 볼륨을 오프라인으로 전환합니다.

#### **SnapLock** 볼륨에 대한 관리 대상 검증 프로세스 체인

관리 공급망 검증 작업을 수행해야 합니다. 이 도구는 관리 연속성 검증이 시작되면 다음 작업을 수행합니다.

- 1. 7-Mode 볼륨에서 모든 WORM 파일을 열거합니다.
- 2. 7-Mode 볼륨의 각 WORM 파일 지문(이전 단계에서 열거)을 계산하고 전환된 ONTAP 볼륨의 해당 WORM 파일에 대한 지문을 계산합니다.
- 3. 일치하거나 일치하지 않는 지문이 있는 파일 수와 불일치 이유를 자세히 설명하는 보고서를 생성합니다.

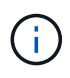

• 관리 대상 체인 검증 작업은 ASCII 문자만 있는 파일 이름이 있는 읽기-쓰기 SnapLock 볼륨에 대해서만 지원됩니다.

• 이 작업은 7-Mode SnapLock 볼륨의 파일 수에 따라 상당한 시간이 걸릴 수 있습니다.

#### 전환 후 단계

스토리지 컷오버 단계가 성공적으로 완료되고 전환이 완료된 후 몇 가지 전환 후 수동 작업을 수행해야 합니다.

1. 사전 점검 보고서에 나열된 대로, 전이되지 않았거나 부분적으로 전환된 피처를 구성하기 위해 필요한 단계를 수행합니다.

예를 들어, 전환 후 IPv6 및 FPolicy를 수동으로 구성해야 합니다.

2. SAN 전환의 경우 호스트를 재구성합니다.

["SAN](http://docs.netapp.com/ontap-9/topic/com.netapp.doc.dot-7mtt-sanspl/home.html) [호스트](http://docs.netapp.com/ontap-9/topic/com.netapp.doc.dot-7mtt-sanspl/home.html) [전환](http://docs.netapp.com/ontap-9/topic/com.netapp.doc.dot-7mtt-sanspl/home.html) [및](http://docs.netapp.com/ontap-9/topic/com.netapp.doc.dot-7mtt-sanspl/home.html) [수정](http://docs.netapp.com/ontap-9/topic/com.netapp.doc.dot-7mtt-sanspl/home.html)["](http://docs.netapp.com/ontap-9/topic/com.netapp.doc.dot-7mtt-sanspl/home.html)

- 3. 다음을 확인하여 SVM이 클라이언트에 데이터를 제공할 준비가 되었는지 확인합니다.
	- SVM의 볼륨은 온라인 및 읽기/쓰기입니다.
	- SVM에서 IP 주소를 사용할 수 있습니다.
- 4. 클라이언트 액세스를 ONTAP 볼륨으로 리디렉션합니다.

◦ 관련 정보 \*

[7-Mode](https://docs.netapp.com/ko-kr/ontap-7mode-transition/copy-based/task_transitioning_volumes_using_7mtt.html) [볼륨에서](https://docs.netapp.com/ko-kr/ontap-7mode-transition/copy-based/task_transitioning_volumes_using_7mtt.html) [데이터](https://docs.netapp.com/ko-kr/ontap-7mode-transition/copy-based/task_transitioning_volumes_using_7mtt.html) [및](https://docs.netapp.com/ko-kr/ontap-7mode-transition/copy-based/task_transitioning_volumes_using_7mtt.html) [구성](https://docs.netapp.com/ko-kr/ontap-7mode-transition/copy-based/task_transitioning_volumes_using_7mtt.html) [마이그레이션](https://docs.netapp.com/ko-kr/ontap-7mode-transition/copy-based/task_transitioning_volumes_using_7mtt.html)

# <span id="page-9-0"></span>**SnapMirror** 관계에서 볼륨을 전환하는 방법입니다

SnapMirror 관계에 있는 7-Mode 볼륨을 전환하려는 경우 2차 볼륨을 먼저 전환해야 합니다. 그런 다음 7-Mode 운영 볼륨과 ONTAP 2차 볼륨 사이에 볼륨 SnapMirror 관계가 형성됩니다.

운영 볼륨을 전환한 후 7-Mode 전환 도구에서 ONTAP 운영 볼륨과 2차 볼륨 간의 볼륨 SnapMirror 관계를 설정합니다.

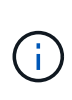

7-Mode 전환 툴은 SnapMirror 관계에 있는 SnapLock 규정 준수 볼륨을 자동으로 전환하지 않습니다. SnapMirror 관계에 있는 모든 SnapLock 규정 준수 볼륨은 독립 실행형 볼륨으로 전환되어야 합니다. 운영 및 보조 SnapLock Compliance 볼륨을 ONTAP로 전환한 후에는 이러한 볼륨 간에 SnapMirror 재동기화 작업을 수동으로 수행해야 합니다.

2차 프로젝트와 운영 프로젝트에 대해 사전 점검, 기본 복사본, 증분 전송을 수행하고 동시에 구성(사전 컷오버)을 적용할 수 있지만, 2차 프로젝트에 대한 스토리지 컷오버를 수행해야 합니다.

준비 단계

이 단계에서는 7-Mode 시스템, 클러스터, 볼륨 및 IP 주소가 선택됩니다. 7-Mode 전환 툴은 이 단계에서 다음 작업을 수행합니다.

- 1. 7-Mode 스토리지 시스템 및 볼륨 정보를 추가합니다
- 2. 7-Mode 소스 볼륨 및 SnapMirror 관계에 대한 정보 수집:
	- 보조 볼륨을 전환하기 위해 7-Mode 운영 시스템에 대한 정보를 수집합니다
	- 운영 볼륨을 전환하기 위해 7-Mode 2차 시스템에 대한 정보를 수집합니다
- 3. 전이 사전 점검을 실행합니다
- 4. 클러스터, SVM 및 애그리게이트 정보 추가
- 5. SVM에서 구성해야 하는 IP 주소를 수집합니다.
	- 7-Mode 시스템에 있는 IP 주소 선택
	- SVM에서 구성해야 하는 새 IP 주소 지정

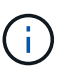

iSCSI 및 FC LIF(SAN) 전환은 도구에서 지원되지 않습니다. 전환 전에 SVM에서 SAN LIF를 수동으로 구성해야 합니다.

- 6. 기본 및 증분 전송을 위한 데이터 복사본 일정을 생성합니다.
- 7. 프로젝트에 SnapLock 볼륨이 포함되어 있는 경우, 에서는 보호거래 검증이 필요한 읽기-쓰기 SnapLock 볼륨에 대한 정보와 ONTAP를 위해 공급망 검증 작업 중에 생성된 지문 데이터를 저장하는 볼륨에 대한 세부 정보를 수집합니다.

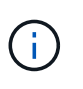

SnapLock Chain of Custody 검증은 읽기/쓰기 7-Mode SnapLock 볼륨에만 지원됩니다. 읽기 전용 볼륨에는 지원되지 않습니다. 비 ASCII 문자가 있는 이름이 포함된 파일이 포함된 SnapLock 볼륨에서는 SnapLock 관리 대상 체인 검증이 지원되지 않습니다.

8. 타겟 SVM 및 타겟 볼륨으로 전환해야 하는 7-Mode 구성을 선택하여 구성 전환 계획

사전 검사에 의해 보고되는 오류 및 경고를 해결한 후에는 컨트롤러의 개체(볼륨, IP 주소, 시스템 정보 등)를 수정하지 마십시오.

데이터 복사 단계

이 단계에서는 7-Mode 볼륨의 데이터가 ONTAP 볼륨으로 복사됩니다. 7-Mode 전환 툴은 이 단계에서 다음 작업을 수행합니다.

- 1. 읽기 전용 액세스 권한이 있는 ONTAP 볼륨을 생성합니다
- 2. 7-Mode 시스템과 SVM 간에 전환 피어 관계를 설정합니다
- 3. 7-Mode 볼륨과 ONTAP 볼륨 간의 SnapMirror 관계를 설정합니다
- 4. 일정 입력에 따라 기본 데이터 전송을 완료합니다
- 5. 예약된 SnapMirror 데이터 복사 업데이트를 ONTAP 볼륨에 수행합니다

구성**(**사전 컷오버**)** 단계를 적용합니다

계획된 컷오버 기간 며칠 또는 몇 주 전에 \* 구성 적용 \* 을 실행하는 것이 모범 사례입니다. 이 사전 검사를 통해 모든 구성이 제대로 적용되고 변경이 필요한지 여부를 확인할 수 있는 충분한 시간을 가질 수 있습니다.

이 단계에서는 7-Mode 볼륨의 구성이 ONTAP 볼륨으로 복사됩니다.

적용 구성(사전 컷오버) 단계에는 사전 컷오버 읽기 전용 및 사전 컷오버 읽기/쓰기의 두 가지 모드가 있습니다.

프로젝트에 다음이 포함된 경우 precutover 읽기/쓰기 모드가 지원되지 않습니다.

• SAN 볼륨과 타겟 클러스터에서 Data ONTAP 8.3.1 이상이 실행되고 있습니다

이 경우 전환 단계에서는 다음 구성이 적용 구성(사전 컷오버) 단계에 적용되지 않고 대신 적용됩니다.

- SAN 구성
- 스냅샷 스케줄 구성
- SnapLock Compliance 볼륨

프로젝트에 SnapLock 규정 준수 볼륨이 포함되어 있으면 스냅샷 일정 구성이 적용 구성(사전 컷오버) 단계에 적용되지 않습니다. 대신, 이러한 구성은 컷오버 단계에서 적용됩니다.

[SnapLock](https://docs.netapp.com/ko-kr/ontap-7mode-transition/copy-based/concept_considerations_for_transitioning_of_snaplock_compliance_volumes.html) [규정](https://docs.netapp.com/ko-kr/ontap-7mode-transition/copy-based/concept_considerations_for_transitioning_of_snaplock_compliance_volumes.html) [준수](https://docs.netapp.com/ko-kr/ontap-7mode-transition/copy-based/concept_considerations_for_transitioning_of_snaplock_compliance_volumes.html) [볼륨의](https://docs.netapp.com/ko-kr/ontap-7mode-transition/copy-based/concept_considerations_for_transitioning_of_snaplock_compliance_volumes.html) [전환을](https://docs.netapp.com/ko-kr/ontap-7mode-transition/copy-based/concept_considerations_for_transitioning_of_snaplock_compliance_volumes.html) [위한](https://docs.netapp.com/ko-kr/ontap-7mode-transition/copy-based/concept_considerations_for_transitioning_of_snaplock_compliance_volumes.html) [고려](https://docs.netapp.com/ko-kr/ontap-7mode-transition/copy-based/concept_considerations_for_transitioning_of_snaplock_compliance_volumes.html) [사](https://docs.netapp.com/ko-kr/ontap-7mode-transition/copy-based/concept_considerations_for_transitioning_of_snaplock_compliance_volumes.html)[항](https://docs.netapp.com/ko-kr/ontap-7mode-transition/copy-based/concept_considerations_for_transitioning_of_snaplock_compliance_volumes.html).

타겟 클러스터에서 Data ONTAP 8.3.1 이전 버전이 실행되고 있고 NAS 볼륨의 읽기/쓰기 모드에서 구성 적용(사전 컷오버) 작업을 실행하려면 NAS 및 SAN 볼륨에 대해 별도의 프로젝트를 생성해야 합니다. 프로젝트에 SAN 볼륨이 있는 경우 적용 구성(사전 컷오버) 읽기/쓰기 모드가 지원되지 않으므로 이 작업이 필요합니다.

프로젝트에 SnapLock Compliance 볼륨이 포함되어 있고 비 SnapLock Compliance 볼륨에 대해 읽기/쓰기 모드에서 적용 구성(사전 컷오버) 작업을 실행하려면 SnapLock Compliance 볼륨 및 비 SnapLock Compliance 볼륨에 대해 별도의 프로젝트를 생성해야 합니다. 이 작업은 프로젝트에 SnapLock Compliance 볼륨이 있는 경우 적용 구성(사전 컷오버) 읽기/쓰기 모드가 지원되지 않기 때문에 필요합니다.

다음 단계는 \* precutover 읽기 전용 모드 \* 에서 도구에 의해 수행됩니다.

- 1. 7-Mode 볼륨에서 ONTAP 볼륨으로 증분 업데이트를 수행합니다
- 2. 7-Mode 볼륨과 ONTAP 볼륨 간의 SnapMirror 관계를 끊습니다

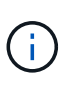

SnapLock 규정 준수 볼륨의 경우 7-Mode 볼륨과 ONTAP 볼륨 간의 SnapMirror 관계가 손상되지 않습니다. 이는 7-Mode와 ONTAP 볼륨 간의 SnapMirror 재동기화 작업이 SnapLock 규정 준수 볼륨에서 지원되지 않기 때문입니다.

- 3. 7-Mode 볼륨에서 구성을 수집하고 ONTAP 볼륨 및 SVM에 구성을 적용합니다
- 4. SVM에서 데이터 LIF 구성:
	- 관리 다운 상태의 SVM에서 기존 7-Mode IP 주소가 생성됩니다.
	- 관리 작동 상태의 SVM에서 새 IP 주소가 생성됩니다.
- 5. 7-Mode 볼륨과 ONTAP 볼륨 간의 SnapMirror 관계를 재동기화합니다

다음 단계는 \* precutover 읽기/쓰기 모드 \* 에서 수행됩니다.

- 1. 7-Mode 볼륨에서 ONTAP 볼륨으로 증분 업데이트를 수행합니다
- 2. 7-Mode 볼륨과 ONTAP 볼륨 간의 SnapMirror 관계를 끊습니다
- 3. 7-Mode 볼륨에서 구성을 수집하고 ONTAP 볼륨 및 SVM에 구성을 적용합니다
- 4. SVM에서 데이터 LIF 구성:
	- 관리 다운 상태의 SVM에서 기존 7-Mode IP 주소가 생성됩니다.
	- 관리 작동 상태의 SVM에서 새 IP 주소가 생성됩니다.
- 5. 적용 구성(사전 컷오버) 테스트 중에 ONTAP 볼륨의 읽기/쓰기 데이터 액세스를 테스트합니다

구성을 적용한 후 이러한 ONTAP 볼륨을 읽기/쓰기 액세스에 사용할 수 있습니다. 구성을 적용한 후 ONTAP 볼륨을 읽기/쓰기 액세스에 사용할 수 있으므로 적용 구성(사전 컷오버) 테스트 중에 이러한 볼륨에서 읽기/쓰기 데이터 액세스를 테스트할 수 있습니다.

- 6. 수동: ONTAP에서 구성 및 데이터 액세스 확인
- 7. 수동: 테스트 완료

ONTAP 볼륨이 재동기화됩니다.

#### 스토리지 컷오버**(**보조 볼륨**)** 단계

다음 그림은 보조 볼륨의 전환을 보여 줍니다.

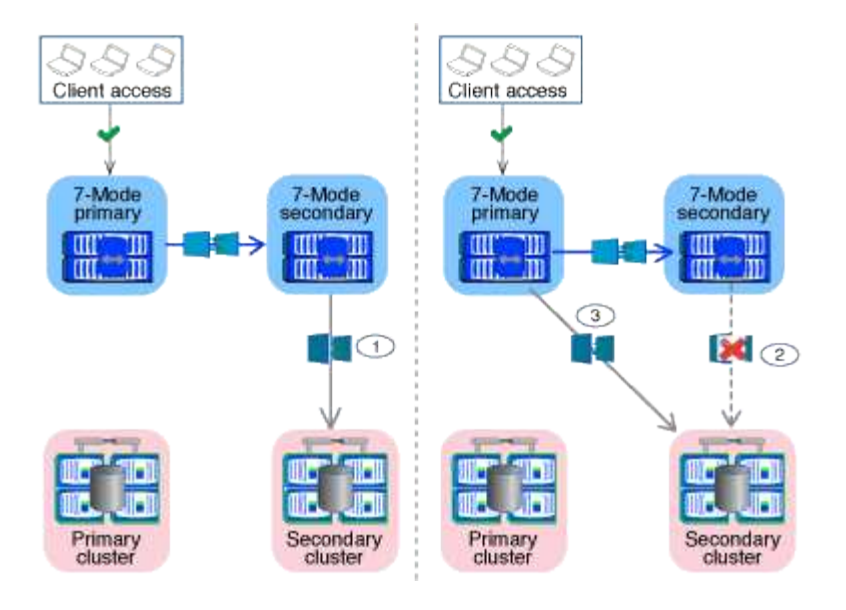

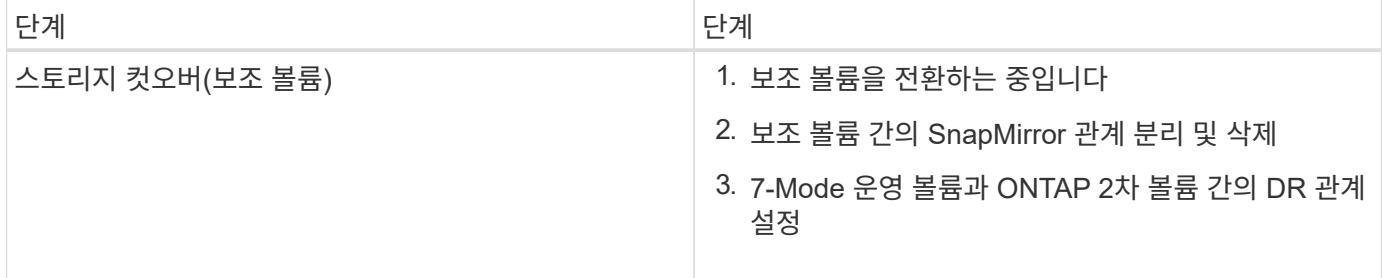

7-Mode 전환 툴은 이 단계에서 다음 작업을 수행합니다.

- 1. 선택 사항: ONTAP 보조 볼륨에서 주문형 SnapMirror 업데이트를 수행합니다
- 2. 수동: 필요한 경우 클라이언트 액세스 연결을 끊는 중입니다
- 3. 7-Mode 2차 볼륨에서 ONTAP 2차 볼륨으로 마지막 SnapMirror 업데이트를 수행합니다
- 4. 7-Mode 2차 볼륨과 ONTAP 2차 볼륨 간의 SnapMirror 관계를 끊은 후 삭제하여 타겟 볼륨을 읽기/쓰기로 설정합니다
- 5. 타겟 클러스터에서 Data ONTAP 8.3.0 또는 8.3.1이 실행되고 프로젝트에 SAN 볼륨이 포함되어 있는 경우 스냅샷 일정 구성을 적용합니다
- 6. 타겟 클러스터에서 Data ONTAP 8.3.1 이상이 실행 중인 경우 SAN 구성을 적용합니다

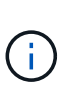

이 작업 중에 필요한 모든 igroup이 생성됩니다. 2차 볼륨의 경우 컷오버 작업 중에 LUN을 igroup에 매핑할 수 없습니다. 운영 볼륨의 스토리지 컷오버 작업을 완료한 후 보조 LUN을 수동으로 매핑해야 합니다. 하지만 2차 프로젝트에 포함된 독립 실행형 볼륨의 경우, 이 작업 중에 LUN이 igroup에 매핑됩니다.

- 7. 할당량 구성이 있는 경우 적용합니다
- 8. 7-Mode 운영 시스템의 볼륨과 ONTAP 2차 볼륨 사이에 SnapMirror 관계를 설정합니다

7-Mode 운영 볼륨과 7-Mode 2차 볼륨 간의 SnapMirror 관계를 업데이트하는 데 사용되는 SnapMirror 일정이 7- Mode 운영 볼륨과 ONTAP 2차 볼륨 간의 SnapMirror 관계에 적용됩니다.

9. 7-Mode 시스템에서 전환을 위해 선택한 기존 7-Mode IP 주소를 제거하고 SVM의 데이터 LIF를 관리 상태로 전환합니다

SAN LIF는 7-Mode 전환 툴을 통해 전환되지 않습니다.

10. 선택 사항: 7-Mode 볼륨을 오프라인으로 전환합니다

### 스토리지 컷오버**(**운영 볼륨**)** 단계

다음 그림에서는 운영 볼륨의 전환을 보여 줍니다.

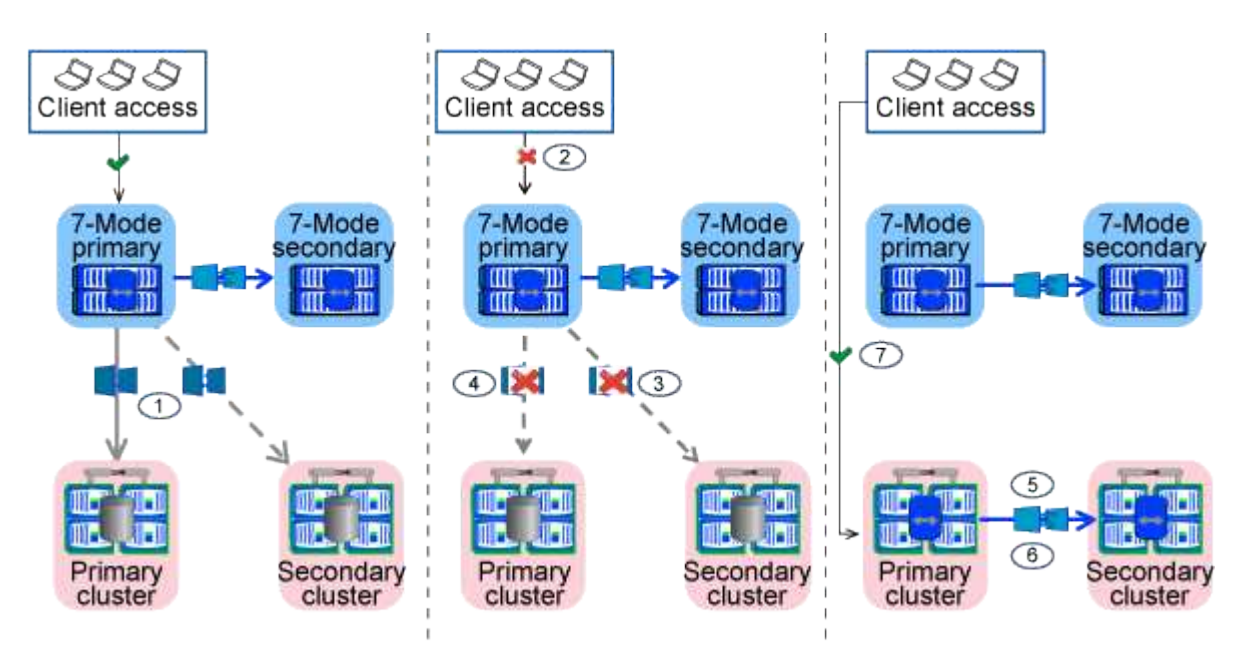

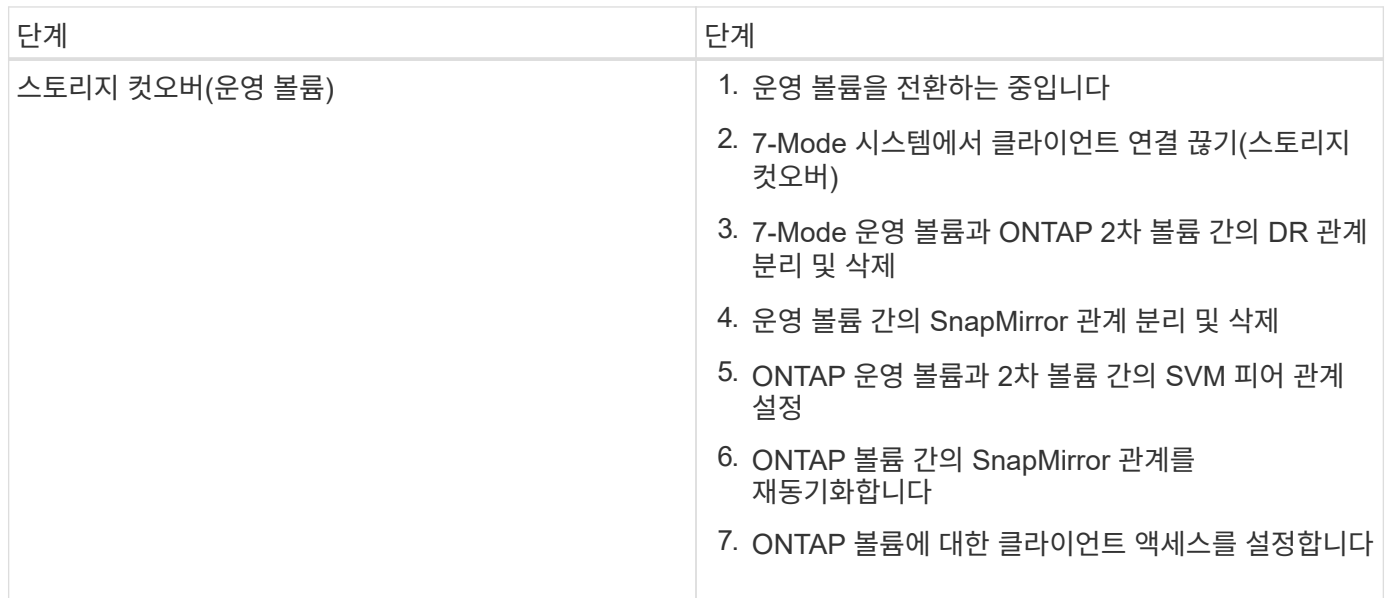

7-Mode 전환 툴은 이 단계에서 다음 작업을 수행합니다.

- 1. 선택 사항: ONTAP 보조 볼륨에서 주문형 SnapMirror 업데이트를 수행합니다
- 2. 수동: 7-Mode 시스템에서 클라이언트 액세스 연결 끊기
- 3. 7-Mode 운영 볼륨 및 ONTAP 운영 볼륨에서 마지막 증분 업데이트를 수행합니다
- 4. 7-Mode 운영 볼륨과 ONTAP 운영 볼륨 간의 SnapMirror 관계를 끊은 후 삭제하고 타겟 볼륨을 읽기/쓰기로

설정합니다

- 5. 타겟 클러스터에서 Data ONTAP 8.3.0 또는 8.3.1이 실행되고 프로젝트에 SAN 볼륨이 포함되어 있는 경우 스냅샷 일정 구성을 적용합니다
- 6. 타겟 클러스터에서 Data ONTAP 8.3.1 이상이 실행 중인 경우 SAN 구성을 적용합니다
- 7. 할당량 구성이 있는 경우 적용합니다
- 8. 7-Mode 운영 볼륨과 ONTAP 2차 볼륨 간의 SnapMirror 관계를 끊은 후 삭제합니다
- 9. 운영 클러스터와 보조 클러스터 간의 클러스터 피어 및 SVM 피어 관계 설정
- 10. 기본 및 보조 ONTAP 볼륨 간에 SnapMirror 관계 설정
- 11. ONTAP 볼륨 간의 SnapMirror 관계를 재동기화합니다
- 12. 7-Mode 시스템에서 전환을 위해 선택한 기존 7-Mode IP 주소를 제거하고 운영 SVM의 데이터 LIF를 관리 상태로 전환합니다

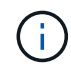

SAN LIF는 7-Mode 전환 툴을 통해 전환되지 않습니다.

13. 선택 사항: 7-Mode 볼륨을 오프라인으로 전환합니다

**SnapLock** 볼륨에 대한 관리 대상 검증 프로세스 체인

관리 보호 검증 작업 체인 수행

- 1. 7-Mode 볼륨에서 모든 WORM 파일을 열거합니다
- 2. 7-Mode 볼륨의 각 WORM 파일 지문(이전 단계에서 열거)을 계산하고 전환된 ONTAP 볼륨의 해당 WORM 파일에 대한 지문을 계산합니다.
- 3. 일치하거나 일치하지 않는 지문이 있는 파일 수와 불일치 이유를 자세히 설명하는 보고서를 생성합니다

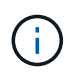

• 관리 대상 체인 검증 작업은 ASCII 문자만 있는 파일 이름이 있는 읽기-쓰기 SnapLock 볼륨에 대해서만 지원됩니다.

• 이 작업은 7-Mode SnapLock 볼륨의 파일 수에 따라 상당한 시간이 걸릴 수 있습니다.

### 전환 후 단계

컷오버 단계를 성공적으로 완료하고 전환을 완료한 후에는 다음 전환 후 작업을 수행해야 합니다.

- 1. 7-Mode 시스템에서 사용 가능했지만 툴을 통해 SVM으로 자동 전환되지 않은 기능을 수동 방식으로 전환합니다.
- 2. 타겟 클러스터에서 Data ONTAP 8.3.1 이하가 실행 중인 경우 2차 LUN을 수동으로 매핑해야 합니다.
- 3. SAN 전환의 경우 호스트를 수동으로 재구성합니다.

#### ["SAN](http://docs.netapp.com/ontap-9/topic/com.netapp.doc.dot-7mtt-sanspl/home.html) [호스트](http://docs.netapp.com/ontap-9/topic/com.netapp.doc.dot-7mtt-sanspl/home.html) [전환](http://docs.netapp.com/ontap-9/topic/com.netapp.doc.dot-7mtt-sanspl/home.html) [및](http://docs.netapp.com/ontap-9/topic/com.netapp.doc.dot-7mtt-sanspl/home.html) [수정](http://docs.netapp.com/ontap-9/topic/com.netapp.doc.dot-7mtt-sanspl/home.html)["](http://docs.netapp.com/ontap-9/topic/com.netapp.doc.dot-7mtt-sanspl/home.html)

- 4. 다음을 확인하여 SVM이 클라이언트에 데이터를 제공할 준비가 되었는지 확인합니다.
	- SVM의 볼륨은 온라인 및 읽기/쓰기입니다.
	- 전환된 IP 주소는 SVM에서 가동되고 연결할 수 있습니다.

5. 클라이언트 액세스를 ONTAP 볼륨으로 리디렉션합니다.

◦ 관련 정보 \*

[7-Mode](https://docs.netapp.com/ko-kr/ontap-7mode-transition/copy-based/task_transitioning_volumes_using_7mtt.html) [볼륨에서](https://docs.netapp.com/ko-kr/ontap-7mode-transition/copy-based/task_transitioning_volumes_using_7mtt.html) [데이터](https://docs.netapp.com/ko-kr/ontap-7mode-transition/copy-based/task_transitioning_volumes_using_7mtt.html) [및](https://docs.netapp.com/ko-kr/ontap-7mode-transition/copy-based/task_transitioning_volumes_using_7mtt.html) [구성](https://docs.netapp.com/ko-kr/ontap-7mode-transition/copy-based/task_transitioning_volumes_using_7mtt.html) [마이그레이션](https://docs.netapp.com/ko-kr/ontap-7mode-transition/copy-based/task_transitioning_volumes_using_7mtt.html)

Copyright © 2024 NetApp, Inc. All Rights Reserved. 미국에서 인쇄됨 본 문서의 어떠한 부분도 저작권 소유자의 사전 서면 승인 없이는 어떠한 형식이나 수단(복사, 녹음, 녹화 또는 전자 검색 시스템에 저장하는 것을 비롯한 그래픽, 전자적 또는 기계적 방법)으로도 복제될 수 없습니다.

NetApp이 저작권을 가진 자료에 있는 소프트웨어에는 아래의 라이센스와 고지사항이 적용됩니다.

본 소프트웨어는 NetApp에 의해 '있는 그대로' 제공되며 상품성 및 특정 목적에의 적합성에 대한 명시적 또는 묵시적 보증을 포함하여(이에 제한되지 않음) 어떠한 보증도 하지 않습니다. NetApp은 대체품 또는 대체 서비스의 조달, 사용 불능, 데이터 손실, 이익 손실, 영업 중단을 포함하여(이에 국한되지 않음), 이 소프트웨어의 사용으로 인해 발생하는 모든 직접 및 간접 손해, 우발적 손해, 특별 손해, 징벌적 손해, 결과적 손해의 발생에 대하여 그 발생 이유, 책임론, 계약 여부, 엄격한 책임, 불법 행위(과실 또는 그렇지 않은 경우)와 관계없이 어떠한 책임도 지지 않으며, 이와 같은 손실의 발생 가능성이 통지되었다 하더라도 마찬가지입니다.

NetApp은 본 문서에 설명된 제품을 언제든지 예고 없이 변경할 권리를 보유합니다. NetApp은 NetApp의 명시적인 서면 동의를 받은 경우를 제외하고 본 문서에 설명된 제품을 사용하여 발생하는 어떠한 문제에도 책임을 지지 않습니다. 본 제품의 사용 또는 구매의 경우 NetApp에서는 어떠한 특허권, 상표권 또는 기타 지적 재산권이 적용되는 라이센스도 제공하지 않습니다.

본 설명서에 설명된 제품은 하나 이상의 미국 특허, 해외 특허 또는 출원 중인 특허로 보호됩니다.

제한적 권리 표시: 정부에 의한 사용, 복제 또는 공개에는 DFARS 252.227-7013(2014년 2월) 및 FAR 52.227- 19(2007년 12월)의 기술 데이터-비상업적 품목에 대한 권리(Rights in Technical Data -Noncommercial Items) 조항의 하위 조항 (b)(3)에 설명된 제한사항이 적용됩니다.

여기에 포함된 데이터는 상업용 제품 및/또는 상업용 서비스(FAR 2.101에 정의)에 해당하며 NetApp, Inc.의 독점 자산입니다. 본 계약에 따라 제공되는 모든 NetApp 기술 데이터 및 컴퓨터 소프트웨어는 본질적으로 상업용이며 개인 비용만으로 개발되었습니다. 미국 정부는 데이터가 제공된 미국 계약과 관련하여 해당 계약을 지원하는 데에만 데이터에 대한 전 세계적으로 비독점적이고 양도할 수 없으며 재사용이 불가능하며 취소 불가능한 라이센스를 제한적으로 가집니다. 여기에 제공된 경우를 제외하고 NetApp, Inc.의 사전 서면 승인 없이는 이 데이터를 사용, 공개, 재생산, 수정, 수행 또는 표시할 수 없습니다. 미국 국방부에 대한 정부 라이센스는 DFARS 조항 252.227-7015(b)(2014년 2월)에 명시된 권한으로 제한됩니다.

#### 상표 정보

NETAPP, NETAPP 로고 및 <http://www.netapp.com/TM>에 나열된 마크는 NetApp, Inc.의 상표입니다. 기타 회사 및 제품 이름은 해당 소유자의 상표일 수 있습니다.